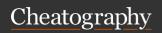

# ST3 (Win) Sublime + Plugin Shortcuts 4 Power-Users Cheat Sheet by karaliking via cheatography.com/25231/cs/6537/

| WINDOW             |                    |
|--------------------|--------------------|
| Full Screen        | F11                |
| Distraction Free   | SHIFT + F11        |
| Sidebar Toggle     | CTRL + k, CTRL + b |
| Build              | CTRL + b           |
| Console Toggle     | CTRL + `           |
| New Window         | CTRL + N           |
| Close Window       | CTRL + W           |
| Command Pallete    | CTRL + P           |
| Other View Options | CTRL + P, " vie w" |

### **PANES**

| GO TO (Navigation & Movement)             |                              |
|-------------------------------------------|------------------------------|
| File Quickly                              | CTRL + p, " fil e"           |
| Symbol                                    | CTRL + r, " met hod "        |
| Symbol within File                        | CTRL + p, " fil e@m eth      |
|                                           | od"                          |
| Fuzzy Word within File                    | CTRL + ;                     |
| First Line                                | gg <sup>1</sup>              |
| Line Number                               | <b>:</b> # <sup>2</sup>      |
| Last Line                                 | G <sup>1</sup>               |
| Matching Bracket                          | CTRL + m                     |
| Left Down Up Right                        | [h   j   k   1] <sup>1</sup> |
| Beginning, 1st Char, EOL                  | [0   ^   \$] 1               |
| Next Previous Char Given on Line          | [f $\mid$ F] " cha r" $^1$   |
| Next Word After Space                     | [w   W] <sup>1</sup>         |
| Next End of Word Beginning                | [e   E] <sup>1</sup>         |
| Space                                     |                              |
| High Mid Low in Tab                       | [H   M   L] <sup>1</sup>     |
| Vintageous (normal)  Vintageous (command) |                              |

<sup>&</sup>lt;sup>1</sup> Vintageous (command)

| SELECTIONS                                                    |                      |
|---------------------------------------------------------------|----------------------|
| Word (repeat to add next)                                     | CTRL + d             |
| Line (repeat to add next)                                     | CTRL + 1             |
| Scope (repeat to expand)                                      | CTRL + SHIFT + SPACE |
| Within Brackets                                               | CTRL + M             |
| Sequential Identical Indentation                              | CTRL + J             |
| Skip and Add Next Word                                        | CTRL + k, CTRL + d   |
| Soft Undo Redo                                                | ALT + [u   U] 1      |
| 1 Custom config (ST3 default CTRL + [u   U] is used for emmet |                      |

<sup>&</sup>lt;sup>1</sup> Custom config (ST3 default CTRL + [u | U] is used for emmet plugin)

| LINES                                 |                                |
|---------------------------------------|--------------------------------|
| Delete Line                           | CTRL + K                       |
| Indent/Undindent Line                 | CTRL + [ [   ] ]               |
| Insert Line Before After (Insert)     | CTRL + [SHIFT + ENTER   ENTER] |
| Insert Line After (Normal)            | 0 1                            |
| Move Line Up Down                     | CTRL + SHIFT + [†              |
| Duplicate Line                        | CTRL + D                       |
| Join Line with Next                   | CTRL + j                       |
| Sort Lines Case Insensitive Sensitive | [F9   CTRL + F9]               |
| <sup>1</sup> Vintageous (normal)      |                                |

| Create Pane                      | CTRL + k, CTRL + arrow <sup>1</sup>         |
|----------------------------------|---------------------------------------------|
| Create Pane<br>w/ File           | CTRL + k, CTRL + ALT + $arrow$ <sup>1</sup> |
| Travel to Pane<br>(Can Create!)  | CTRL + k, arrow <sup>1</sup>                |
| Travel to Pane #                 | CTRL + #                                    |
| Move File to<br>Pane             | CTRL + k, SHIFT + arrow <sup>1</sup>        |
| Move File to Pane #              | CTRL + SHIFT + #                            |
| Clone File to<br>Pane            | CTRL + k, ALT + arrow <sup>1</sup>          |
| Expand Shrink<br>Current Pane    | CTRL + k, CTRL + [z   Z] 1                  |
| Resize Current Pane col row by % | CTRL + k, CTRL + [c   r], " 0.0 -1.0 - " 1  |
| Pane Layout<br>Default           | ALT + SHIFT + 1                             |
| Pane Layout<br>2 3 4 Columns     | ALT + SHIFT + [2   3   4]                   |
| Pane Layout<br>Grid              | ALT + SHIFT + 5                             |
| Pane Layout<br>2 3 Rows          | ALT + SHIFT + [8   9]                       |
| Close Pane                       | CTRL + k, CTRL + SHIFT + $arrow$ 1          |
| Move File <i>from</i> Pane       | not yet configured 1                        |
| Close Current<br>Pane            | not yet configured 1                        |
| Focus on<br>Created Pane         | not yet configured <sup>1</sup>             |
| Create Pane<br>w/ Cloned File    | not yet configured 1                        |

### <sup>1</sup> Origami Plugin

| TABS                             |                    |
|----------------------------------|--------------------|
| New Tab                          | CTRL + n           |
| Next Tab                         | gt <sup>1</sup>    |
| Previous Tab                     | CTRL + SHIFT + TAB |
| Travel to Tab                    | ALT + #            |
| Close Tab                        | CTRL + w           |
| <sup>1</sup> Vintageous (normal) |                    |

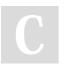

By **karaliking** cheatography.com/karaliking/ Not published yet. Last updated 12th May, 2016. Page 1 of 3.

Sponsored by CrosswordCheats.com Learn to solve cryptic crosswords! http://crosswordcheats.com

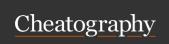

## ST3 (Win) Sublime + Plugin Shortcuts 4 Power-Users Cheat Sheet by karaliking via cheatography.com/25231/cs/6537/

| COMMENTS               |                  |
|------------------------|------------------|
| Comment Uncomment Line | CTRL + /         |
| Block Comment          | CTRL + SHIFT + / |

| TEXT                                 |                                  |
|--------------------------------------|----------------------------------|
| Uppercase Lo-<br>wercase             | CTRL + k, [u   1]                |
| Delete Word Forwar-<br>d Backward    | CTRL + [DEL   BACKSPACE]         |
| Delete to Beginn-<br>ing End of Line | CTRL + k, CTRL + [BACKSPACE   k] |
| Transpose Chars Around Cursor        | CTRL + t                         |
| Close Tag                            | ALT + .                          |

| FOLDING             |                    |
|---------------------|--------------------|
| Fold Layer          | CTRL + k, CTRL + # |
| Fold                | CTRL + SHIFT + [   |
| Unfold              | CTRL + SHIFT + ]   |
| Unfold All          | CTRL + k, CTRL + j |
| Fold Tag Attributes | CTRL + k, CTRL + t |

| SEARCH   FIND   REPLACE          |                                  |
|----------------------------------|----------------------------------|
| Find Word Regular Incremental    | CTRL + [f   i]                   |
| Find Next Previous               | [F3   SHIFT + F3]                |
| Search All Files in a Folder     | CTRL + F                         |
| Replace                          | CTRL + h                         |
| Search & Select All<br>Instances | CTRL + f, " wor d", ALT + ENT ER |
| Quick Find All                   | ALT + F3                         |

### READ ME

This is a compilation of many other cheatsheets with additional shortcuts.

#### Sources:

/tdeyle/cheat-sheets/sublime-text-3/ /martinprins/cheat-sheets/sublime-text-3-osx/ /ceviche/cheat-sheets/sublime-text-3-windows/ /njovin/cheat-sheets/sublime-text-2-windows/

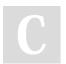